Här är en kort beskrivning hur man skapar en ROT/RUT faktura i Stelvio.

Så här ser en ROT faktura ut.

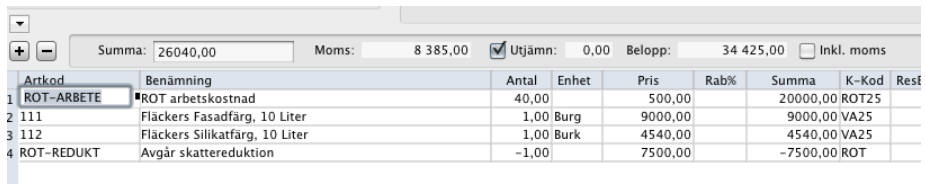

Använd de 2 för definierade artiklarna ROT-ARBETE och ROT-REDUKT för det som omfattas av ROT.

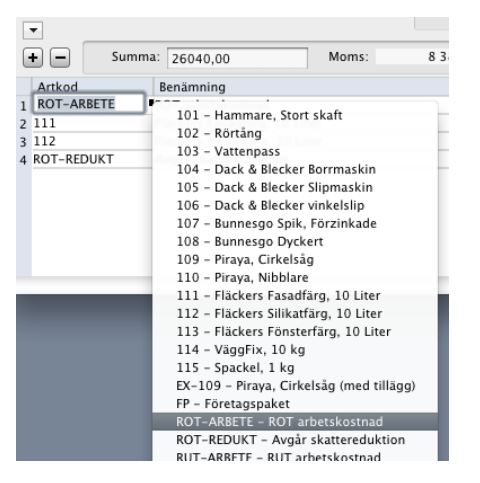

Skriv sedan in info om fastighet, tidpunkt och köparen, Det finns en för definierade snabbtext ROT för det.

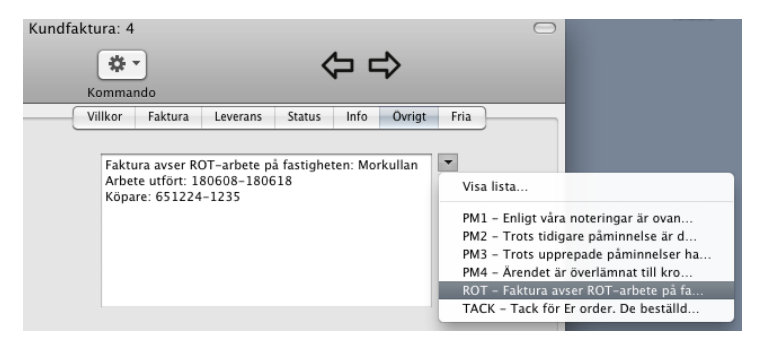

Sedan skriver ni ut med en faktura layout ex: 1200-Faktura ROT (Standard) som stöder ROT.

## **FAKTURA**

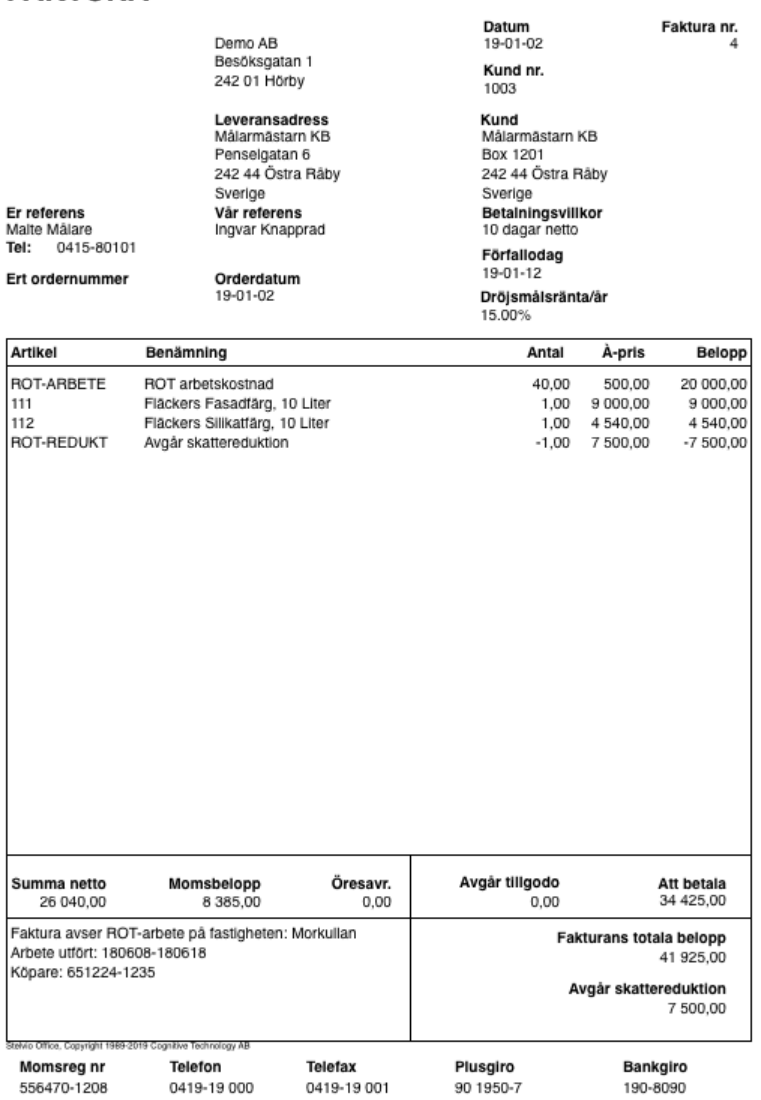